## 操作說明

## 一、進入遊覽車動態資訊系統-動態監控-禁行路段列表

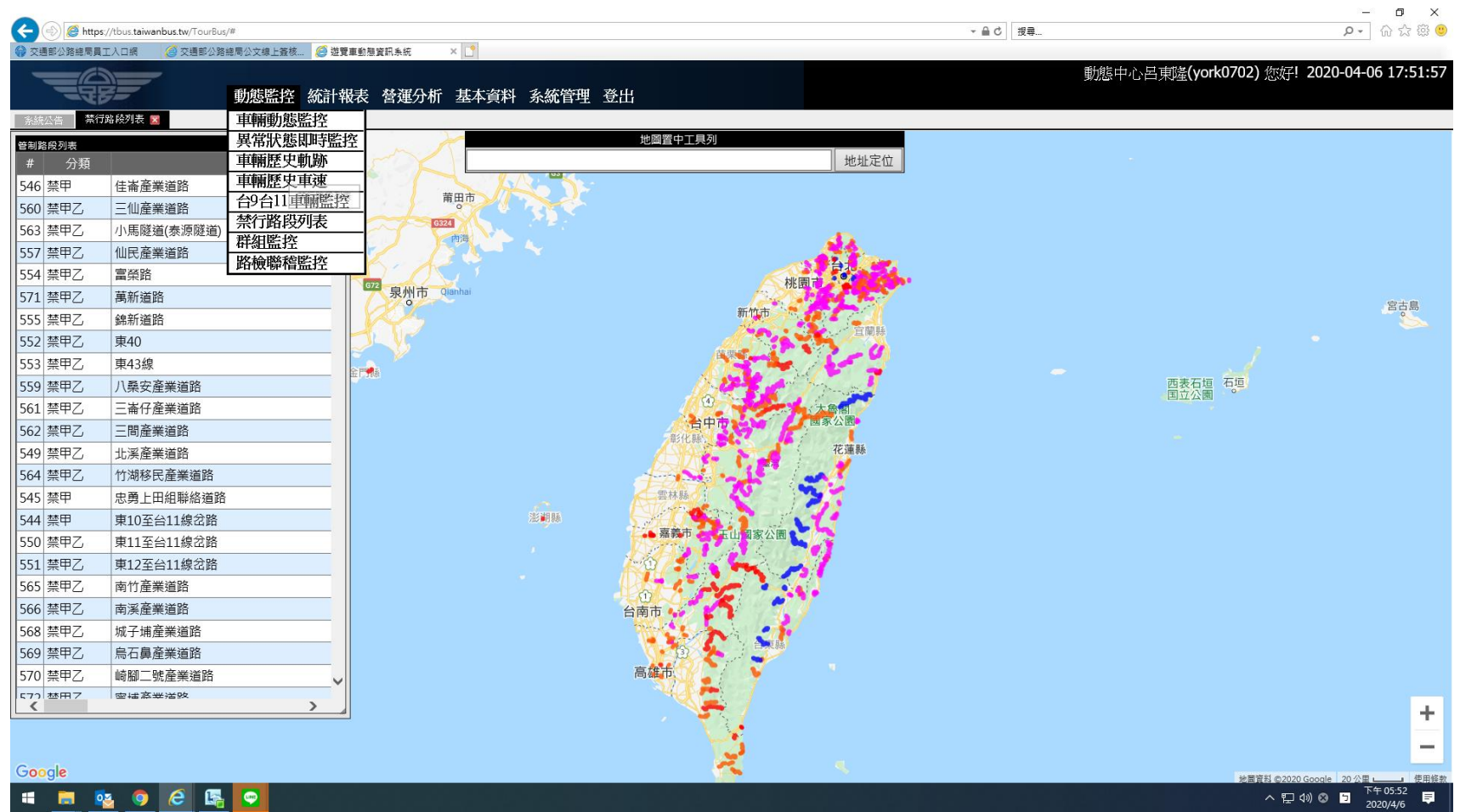

## 二、輸入前往地點,點選「地址定位」

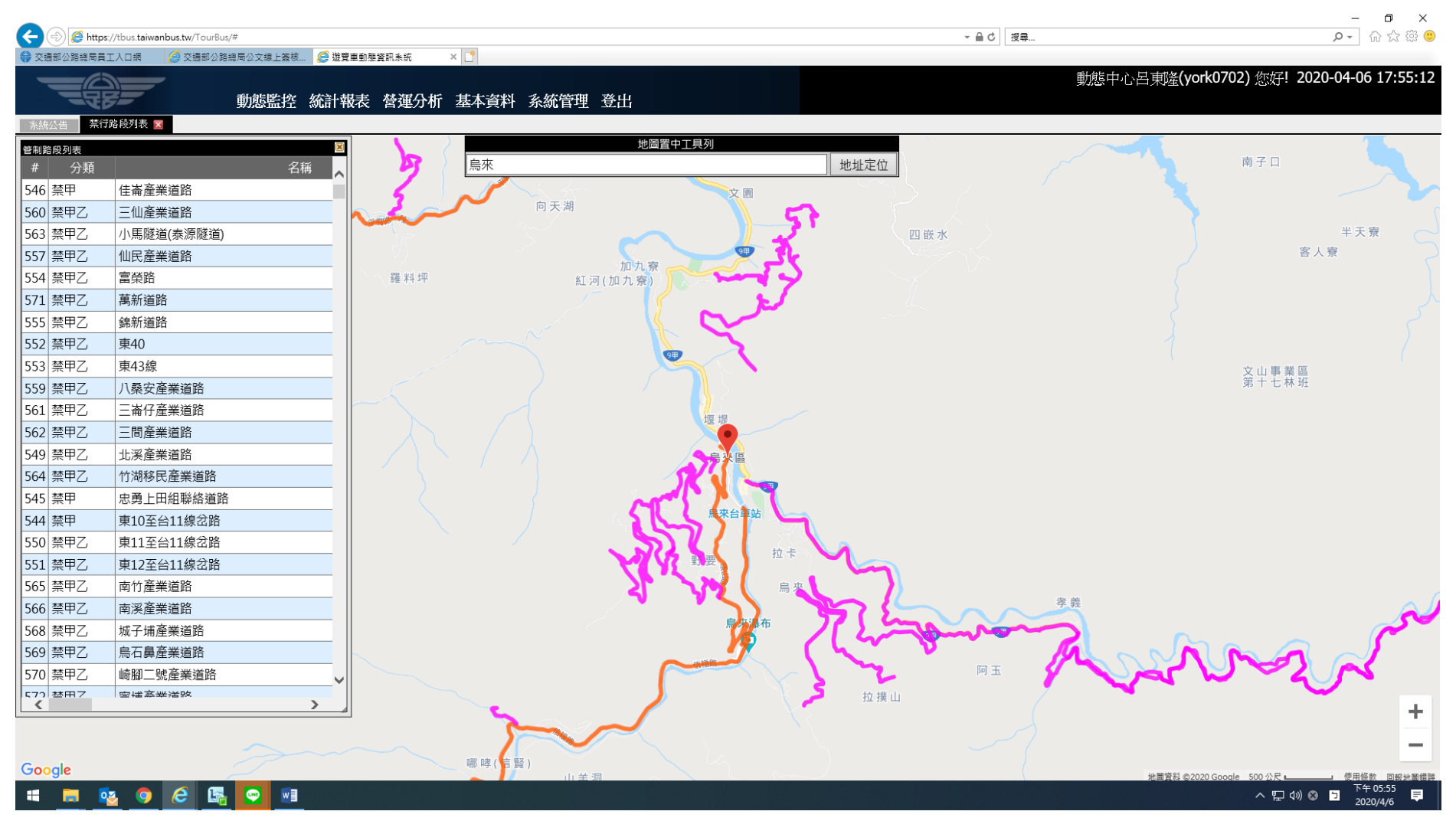

## 三、點選禁行路段圖示,即可獲得前往地點之相關禁行路段管制資訊。

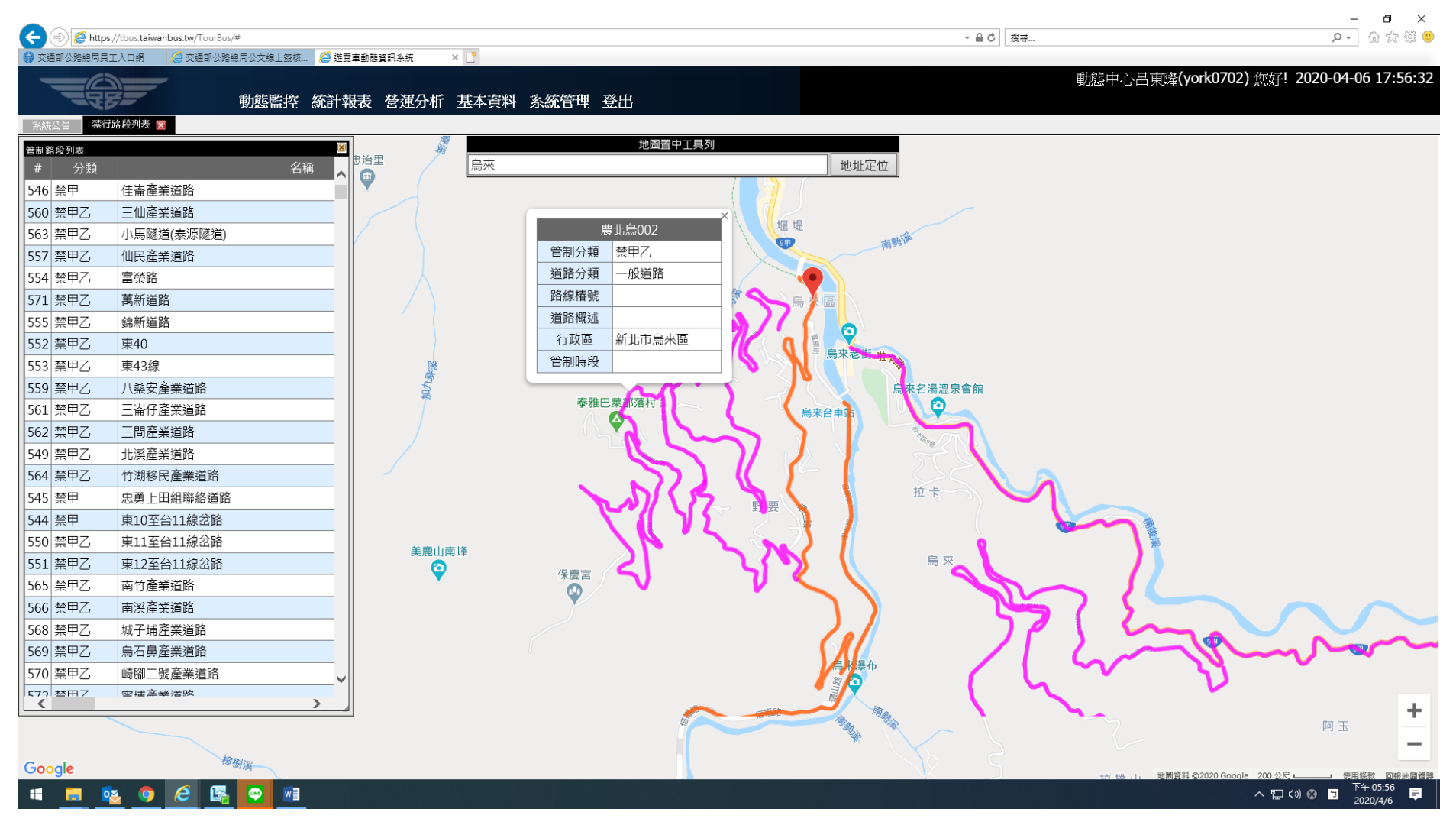